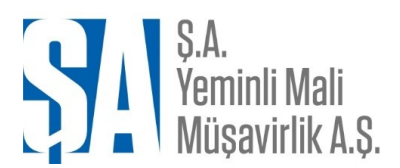

Altınova Mah. Fuar Cad. Buttim Plaza No: 63 /1702 16090 Osmangazi / BURSA T: +90 (0224) 211 42 24 F: +90 (0224) 211 42 49 www.saymmas.com.tr

**Sirküler No: 3576 Sirküler Tarihi:13.01.2022**

## **KONU: SGK E-BORCU YOKTUR AKTİVASYON İŞLEMLERİ E-DEVLET ÜZERİNDEN YAPILABİLECEK.**

Kurum e-Borcu yoktur uygulamasından yararlanmak için gerekli olan aktivasyon işlemine ilişkin çalışmalara 2021 yılı içerisinde başlanılmış ve 29.12.2021 tarihi itibarıyle çalışmalar sonuçlandırmış olup **uygulama ile ilgili hususları 05.01.2022 tarihli GENEL YAZISI'nda** aşağıda açıklamıştır.

E-Borcu Yoktur aktivasyonu bulunmayan işverenler **e-Devletten işyerleri için aktivasyon başvurularının gerçekleştirebilecek,** başvuru durumlarını izleyebilecek, iptal edebilecek, aktivasyon sonrası oluşan aktivasyona dahil olan işyerlerini kontrol edebileceklerdir.

İşverenlerin e-Devletten yapacakları aktivasyon başvurusu işverenin iradesi niteliğinde bir işlem olduğundan, işverenlerin ünitelere bizzat müracaatlarında istenilen "e-Borcu Yoktur Taahhüt Belgesi" ile "e-Borcu Yoktur Başvuru Formları" kendilerinden istenilmeyecektir. İşverenin başvurusuna istinaden işlem gerçekleştirilecek, aktivayon listesinde hatalı işyeri bulunması halinde gerekli düzeltme resen ya da işverenin itirazı üzerine yapılacaktır.

## **E-Borcu Yoktur aktivasyonun e-Devletten yapılması işlemleri:**

## **İşyerinin e-Sigorta kullanıcısı tarafından e-Devlette yer alan aktivasyon başvurusu 23 haneli işyeri sicil numarası girilmek suretiyle gerçekleştirilecektir.**

Başvuru işyerinin bağlı bulunduğu Sosyal Güvenlik Merkezine iletilecektir.

Başvuru iletilen işyerinin bağlı bulunduğu Sosyal Güvenlik Merkezi tarafından, "İşyeri Tescil 4-a" uygulaması, "e-Borcu Yoktur Başvuruları" menüsüne yeni eklenen "İnternetten Gönderilen e-Borcu Yoktur Başvuru Onay" alt menüsünden onaylama işlemi aşama aşama gerçekleştirecektir.

Başvurular e-Devlet üzerinden her an yapılabileceğinden, Sosyal Güvenlik Merkezlerince ilgili menünün günlük belirli periyotlarla kontrol edilmesi, var olan başvuruların bekletilmeksizin işlemlerinin gerçekleştirilmesi gerekmektedir.

Başvuru onayının yapılması ile birlikte aktivasyon işlemi de gerçekleşmiş olacağından, işyerleri ile ilgili bizzat müracaat işleminde olduğu gibi başvuru sonrası "Aktivasyon Yap" menüsünden ikinci bir işlem gerçekleştirilmeyecektir.

Aktivasyon işlemi Vergi\TC numarası esasında gerçekleştirilmiş olacaktır.

Onay işlemi sonrası oluşan aktivasyon listesi kontrolü sağlanarak resen tespit edilen ya da işveren tarafından itiraz edilen hatalı, eksik kayıt varsa bunlar "Ekleme-Silme-Güncelleme" menüsünden düzeltilecektir.

**29.12.2021 tarihinde uygulamaya konulan bir diğer program da otomatik borcu yoktur aktivasyon işlemidir.** Bir işverene dair ilk defa yapılan işyeri tescilinde veya daha önceden tescilli işyeri bulunmakla birlikte aktivasyonu bulunmayan işverene dair yeni işyeri tescilinde, aktivasyon işlemi tescil işlemi ile aynı anda gerçekleşmiş olacaktır. İşyeri tescil işleminde onaylama yapıldığı sırada borcu yoktur aktivasyonu da gerçekleşmiş olacaktır.

Bilgilerinize sunarız.

## **Ş.A. Yeminli Mali Müşavirlik A.Ş.**

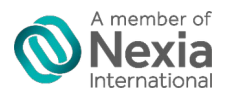